# **TTURNER**

## Photographer's Guide to Image SEO

By Ben Turner

### Benefits of Image SEO

- Elevates the SEO of a page or post
- Increases Google image indexing
- Increases visibility in Google image search
- Increases the user experience
- Increase user engagement

#### Ultimate Guide To Image SEO

- 1. Image Selection
- 2. Image Placement
- 3. Image Pixel Size
- 4. Image File Size
- 5. Image File Name
- 6. Image Alt Text
- 7. Other Considerations

#### Image Selection

- Image should add to the value of the page
	- Is the image necessary?
- Image should be congruent with the goal, purpose, and target keyword(s) of the page
	- Why are you using this image?
- Avoid duplicate or similar images
	- Google may not index similar images

#### Image Placement

- Add image near the text/copy where discussing like content
- Make sure the image adds to the copy, the page, and the target keyword(s)

Blah blah blah dog bath. Blah blah blah blah. More text blah bathing dogs is fun.

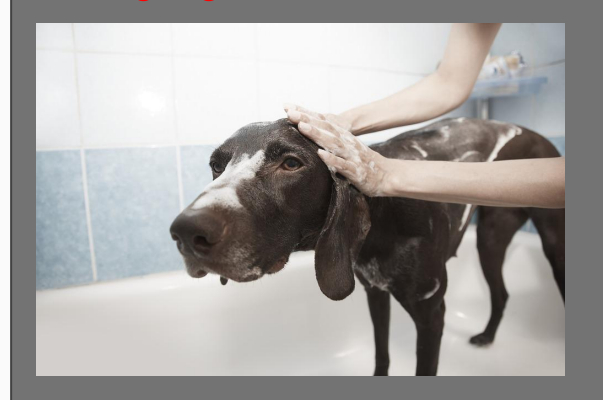

#### Image Pixel Size

- Use your CMS (like WordPress, Squarespace, etc...) to determine the exact pixel size of the image
- Best to provide the exact size and not let the CMS resize it for you
- Test pixel size using Google's PageSpeed Insights
	- <https://developers.google.com/speed/pagespeed/insights>

### Image File Size

- Make images a small as possible without degrading the quality
	- Goal >100kb (can be bigger especially for photographers)
	- We recommend using tools like [ImageOptim](https://imageoptim.com/) or websites like [JPEGMini](http://www.jpegmini.com/), [PunyPNG](http://www.punypng.com/) or [Kraken.io](https://yoast.com/out/kraken/). [Or use the](https://yoast.com/out/kraken/) Google PageSpeed method: https://yo[utu.be/CymONf\\_jodI](https://youtu.be/CymONf_jodI)
	- Use lightroom to optimize image size
	- Great article from SLR Lounge on how to optimize image size
		- <https://www.slrlounge.com/what-quality-should-i-export-my-jpegs-in-lightroom>
- Make sure your CMS allows for smaller sizes to be delivered on mobile
	- Srcset attribute
- Fest with Google PageSpeed Insights
	- <https://developers.google.com/speed/pagespeed/insights>

### Image File Name

- Use file name that Google would know what the image is about without seeing the image
- Use the target keyword (or appropriate ideration) for the page
	- If using the keyword is not appropriate, then question why are you using that image
	- Do not stuff keywords
- Duplication of file name is ok
	- But question why are you using two similar images
	- Use number to separate duplicates (xyz-1.jpg, xyz-2.jpg)
- Keep file names concise
- Use dashes (not underscores) to separate words
- 10 words or less

### Image Alt Text

#### $\bullet$  Alt = Alternative

- Used in case the image does not show up
- Used for blind users with verbal browsers
- Used by Pinterest to auto populate pin descriptions
- Describe the image to Google
	- Describe what's happening in the image / Sentence fragments are ok
	- Describe where the image was taken or is depicting (for local SEO)
	- Use your target keywords
	- Be clear, descriptive, concise and not stuffed with keywords
	- Ok to duplicate if images are similar
	- 100 characters or less

#### Other Considerations

- Captions
	- Use when appropriate
- Featured Images
- Open Graph (Facebook) and Twitter Tags
	- OG debugger <https://developers.facebook.com/tools/debug>
	- Twitter debugger<https://dev.twitter.com/cards/overview>
- Schema
	- Allows you to give more info about your image
	- Documentation <http://schema.org/image>

#### Image Optimization Resources

- Google Image Optimization Checklist
	- [https://developers.google.com/web/fundamentals/performance/optimizing-content-effici](https://developers.google.com/web/fundamentals/performance/optimizing-content-efficiency/image-optimization#image_optimization_checklist) [ency/image-optimization#image\\_optimization\\_checklist](https://developers.google.com/web/fundamentals/performance/optimizing-content-efficiency/image-optimization#image_optimization_checklist)
- Google Image Optimization Guide
	- <https://developers.google.com/speed/docs/insights/OptimizeImages>
- [VIDEO] How to use Google PageSpeed Insights to optimize Images
	- [https://youtu.be/CymONf\\_jodI](https://youtu.be/CymONf_jodI)